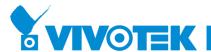

# **VIVOCIoud App v2.10 User Manual**

#### Release Note

- Add support for playback export feature
- Add NVR alarm management feature for enabling or disabling alarm items
- Add support for mute notification feature
- SD card setting is now available for cyclic storage and automatic disk
  cleanup configuration
- Optimized the user experience such as adding devices and the connection stability
- Optimized the entry of NVR configuration
- Fixed an issue where timeline playback might not normally work while enabling daylight saving time
- General bug fixed

### Playback export

Compatibility and Limitation

- 1. Support NVR version 3.3 or above only
- 2. MJPEG video codec is not supported
- 3. G.726 audio codec is not supported in iOS platform
- 4. Audio cannot be output with default player in Android platform, please use third-party player for playing
- 5. Shared device is not supported.

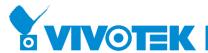

### To export a video playback

- 1. Go to device playback and press the "playback export button"
- 2. Select date time, the length of the video, and press the "EXPORT" button

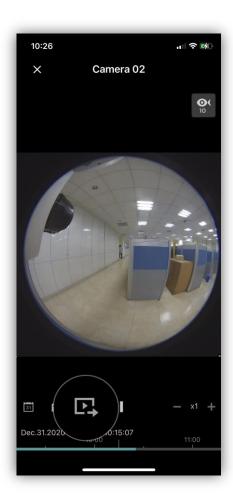

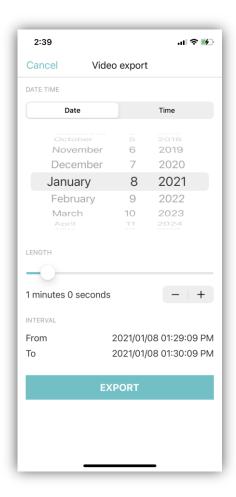

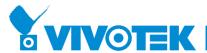

- 3. Wait for the video exporting, please be noted that don't leave VIVOCloud App while exporting.
- 4. When the download task is completing, you can refer to the export status

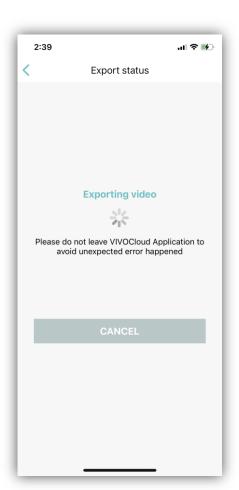

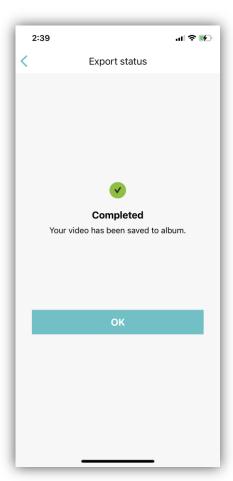

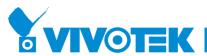

5. Then, you could go to system default album for playing the video you exported

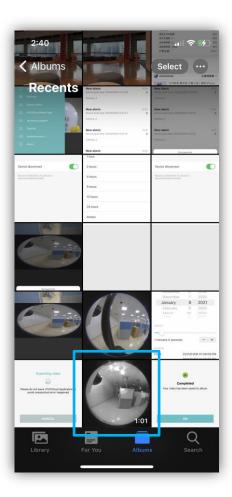

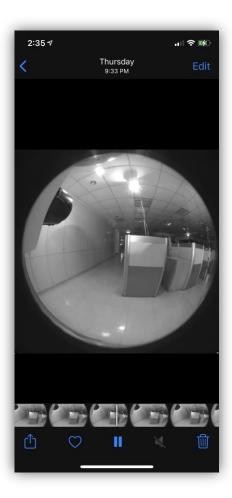

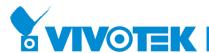

6. During exporting, you can do different operations in the APP, if you want to check the status, please go to "Menu" and click "Export Status".

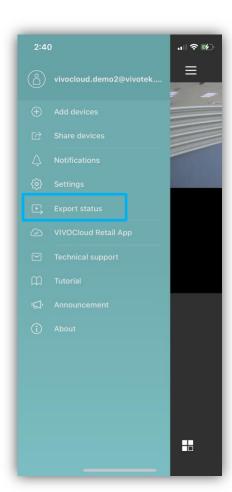

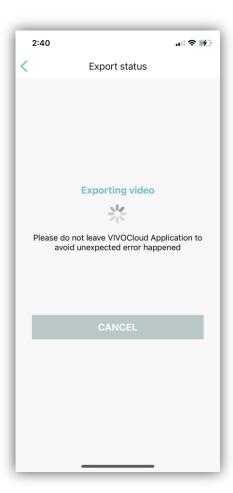

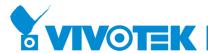

## **NVR Alarm Management**

Compatibility and Limitation

1. Support NVR version 3.3 or above only

To enable or disable alarms from NVRs

- 1. Go to device main page
- 2. Select advanced menu > Alarm Management

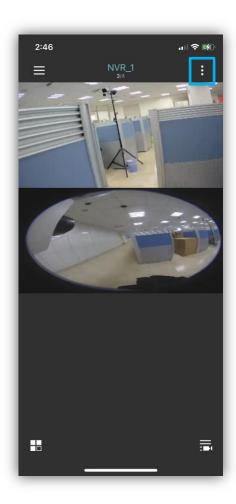

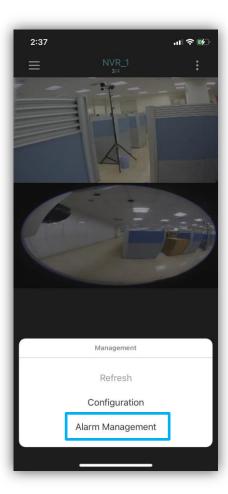

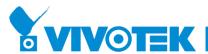

- 3. List all alarm items from your NVR devices
- 4. You can disable or enable any items you want

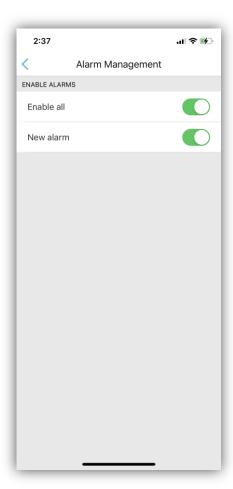

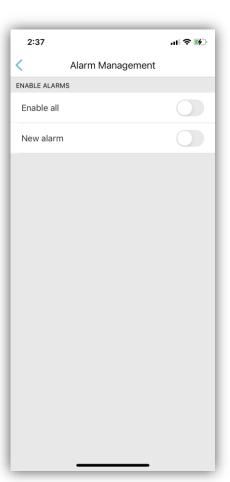

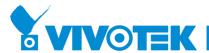

#### **Mute Notification**

#### To enable mute notification

- 1. Go to device main page > Menu > Notifications
- 2. Select advanced menu
- 3. Select "Notification Setting"

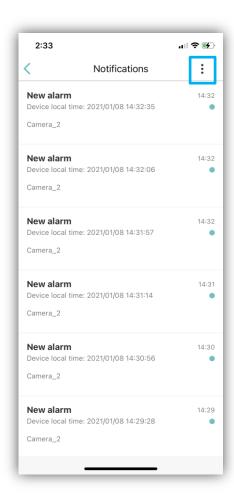

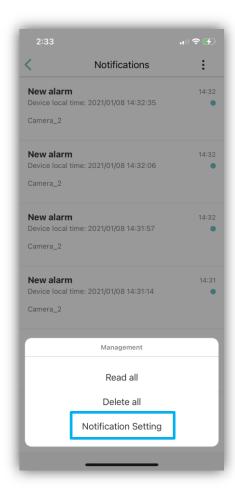

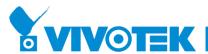

- 4. The default value of Mute Notification is "OFF"
- 5. Select the length that you want to mute notification

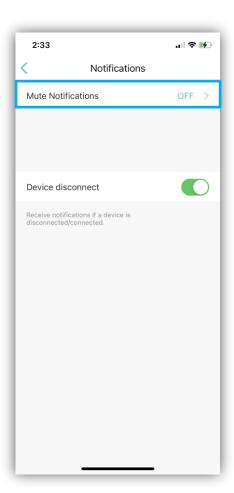

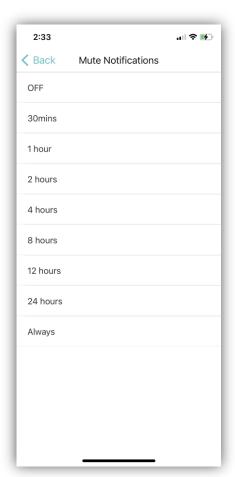

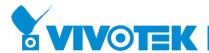

### **SD Card Configuration**

SD card setting is now available for cyclic storage and automatic disk cleanup configuration, the storage information is directly display when you entering this page, this function support cameras only.

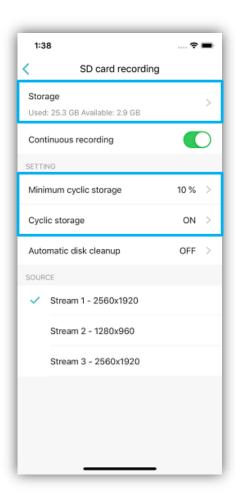

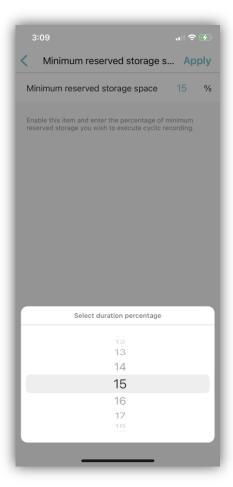

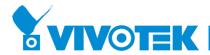

# The Entry of NVR Configuration

Change the entry of the NVR devices' configuration for better usability.

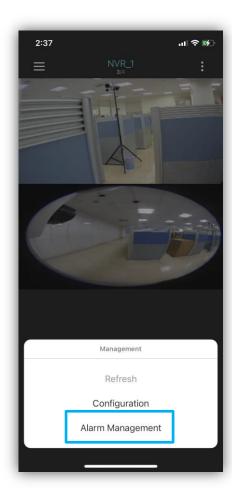

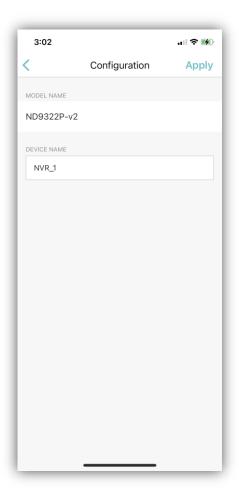